# **Calling My Emergency Doctor with the smartphone app**

## **1800 000 633 myemergencydr.com/emphn**

<u>්</u>

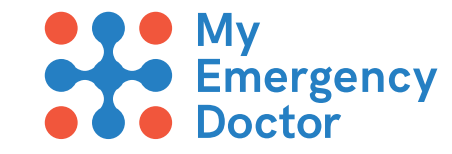

**Has the patient been in a major accident? Are they unconscious or having chest pains, difficulty breathing or uncontrolled bleeding? PLEASE CALL 000**

the app is kept open before you proceed with the call by pressing '**CALL NOW**'.

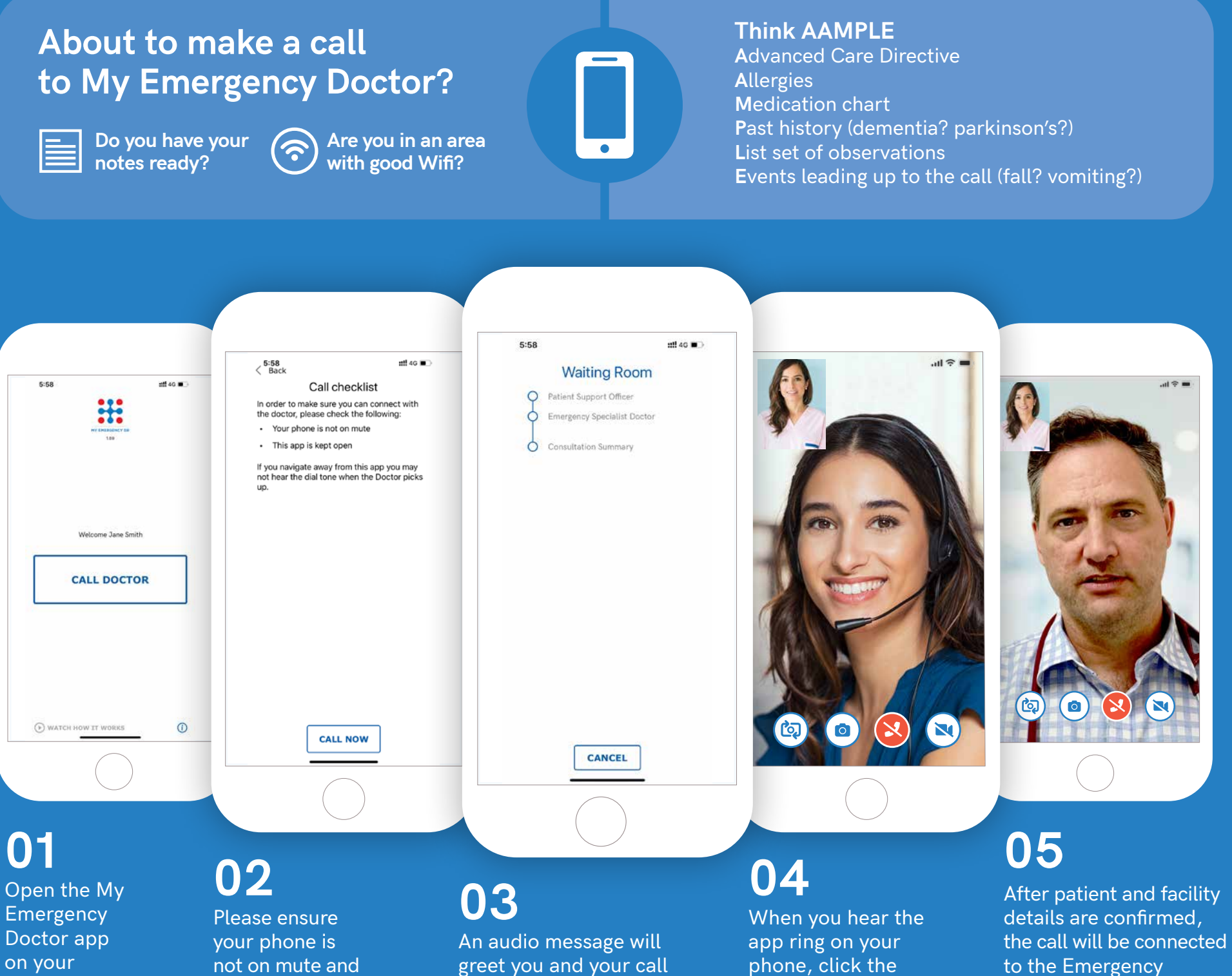

will be placed in a queue. Once the message is complete, you will enter the '**WAITING ROOM**' until a Patient Support Officer becomes available to take your call.

'**ACCEPT CALL**' button. A Patient Support Officer will answer and ask you to confirm details regarding patient and facility. (see list below).

phone and click '**CALL DOCTOR**'.

Specialist doctor and clinical consultation will take place. Directly after the consultation a clinical summary can be sent to the facility for the patient's file.

**Call Priority** / **Facility name** / **RN Name** / **RN best contact number** / **RACF calls:** GP details /

**Patients details:** (URN, name, D.O.B, age, gender, address, phone number, email, preferred pharmacy, medicare details, and confirmation of preference for upload to My Health Record)

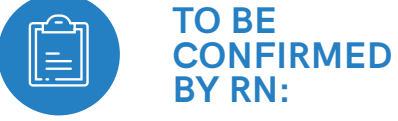

#### **TURN CAMERA OFF**

This icon cuts the video feed when video quality is poor and audio format is needed. (For use only after the doctor has seen the patient).

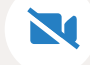

#### **TAKE PHOTO**

This icon allows us to take pictures of our findings and send to attending doctor. e.g. wounds and ECGs.

**END CALL** This icon ends the call and consultation.

#### **REVERSE CAMERA**

This icon allows us to switch between forward and rear facing cameras; allowing the doctor to better view the patient.

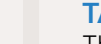

### **IN-CALL FUNCTIONS:**

 $\overline{|\circ|}$